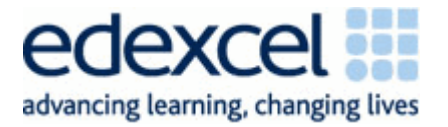

# **Applied Information and Communication Technology**

**Unit 7: Using Database Software Summer 2010 Example Solution and Principal Examiner Advice and Guidance** 

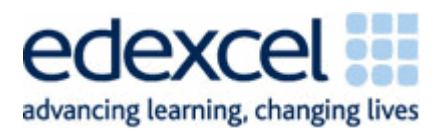

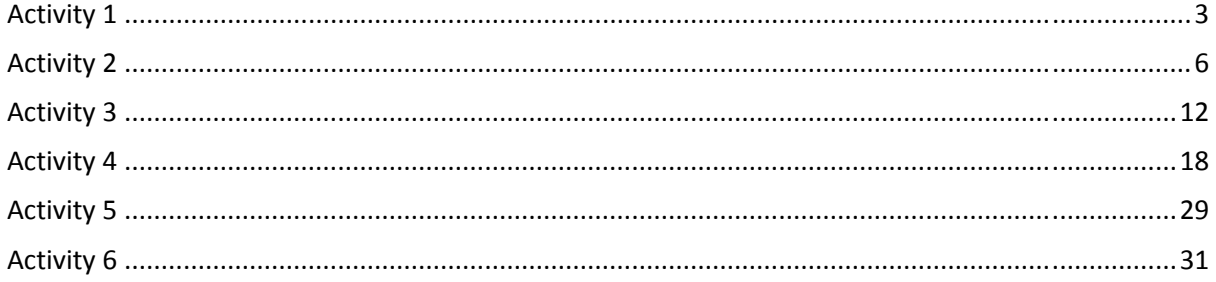

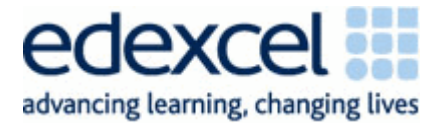

The pack includes:

- **one** example answer for each question in the examination paper
- the database from which the answers are based Version1
- another two database solutions:
	- o Version2 a macro based solution
	- o Version 3 a coded solution
- updated data files with the anomalies removed

Please note there were many different ways candidates could have implemented the solution and that this is in no way put forward as the best. It is purely designed to be an aid for both teachers and students completing unit 7.

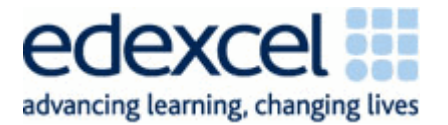

# **Activity 1**

# <span id="page-3-0"></span>**Introduction**

Activity 1 is designed to test 7.2 of the unit specification i.e. the Functional Specification. Any aspect of 7.2 can be tested in any one examination.

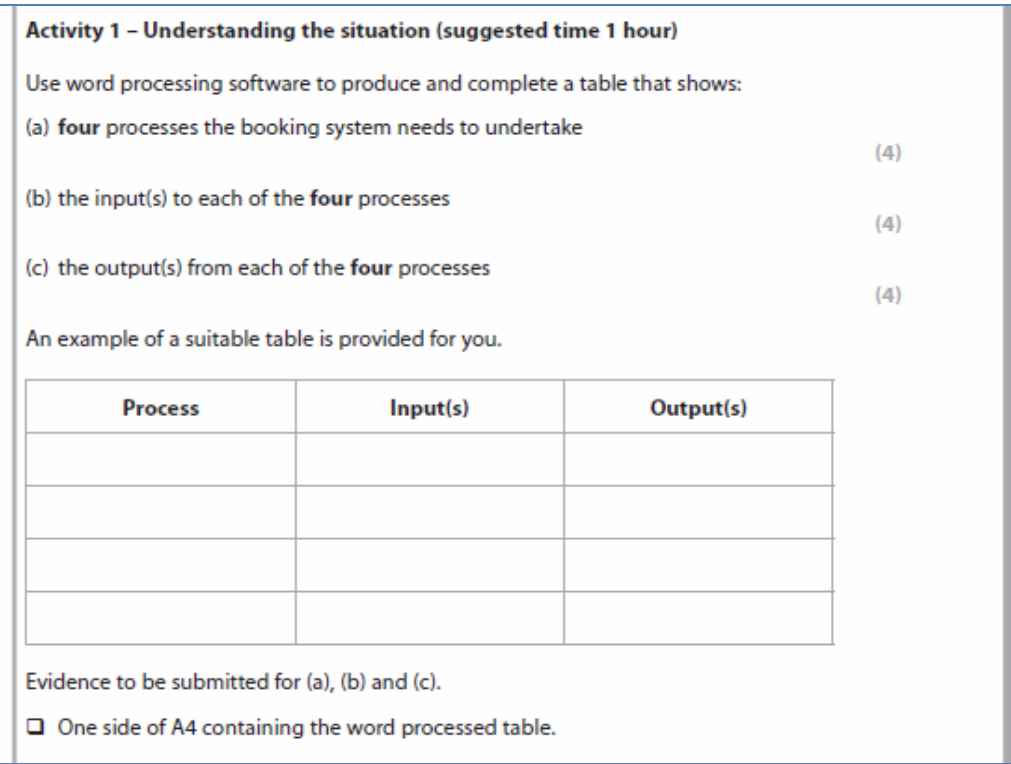

In this instance candidates were tested on their ability to recognise inputs, processes and outputs.

### **An Example Answer**

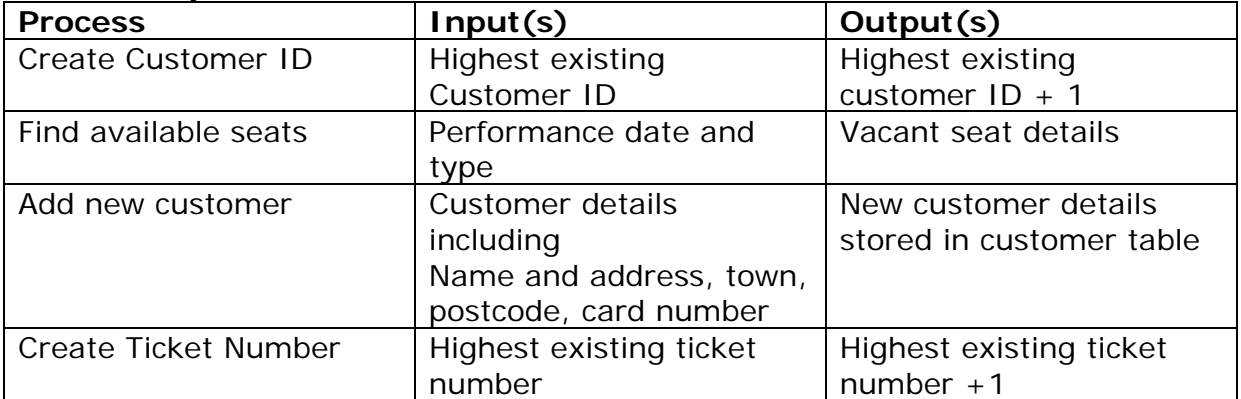

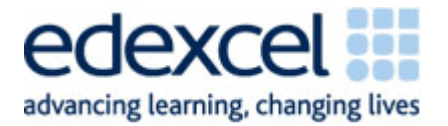

At times candidates tend to provide long winded commentaries as opposed to process descriptions. For example:

#### **Process**

When the details of the customer have been entered by the user the customer ID will need to be worked out and the customer ID will need to go up by one A query will be built and used to try and find seats that are free this will look for those that are empty using Is Null

When the customer details have been put in the form the save button will be clicked and the new customer will be added to the customer table. A query will run that will append all of the details.

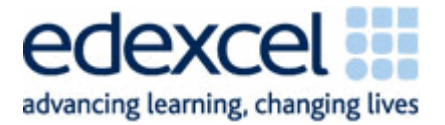

# **Activity 2**

# <span id="page-5-0"></span>**Introduction**

Activity 2 is designed to test 7.4, 7.5 and 7.6 of the unit specification ie the Functional Specification. Any aspect of these can be tested.

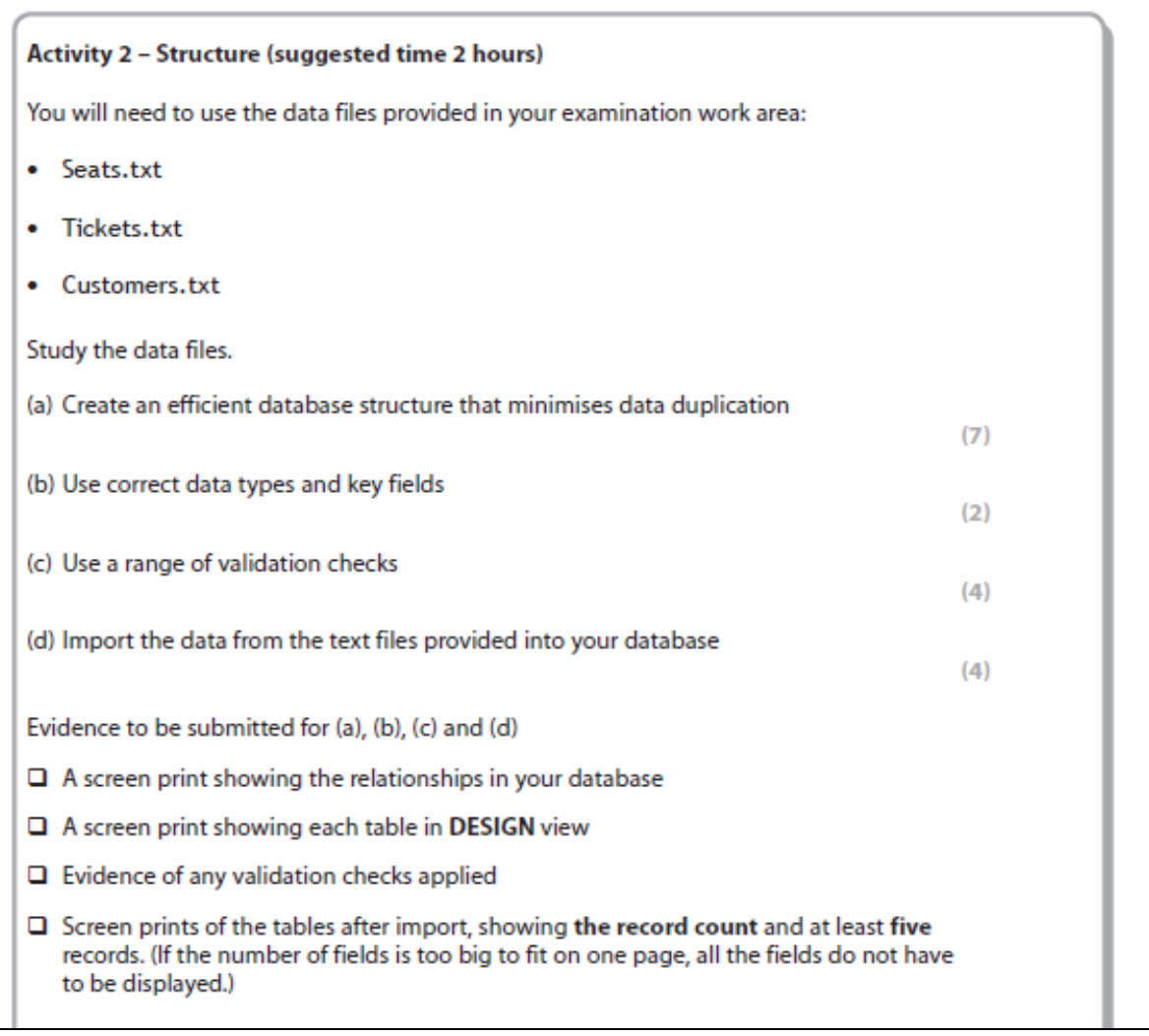

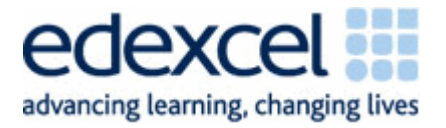

# **An Example Answer**

#### 1. Database Structure

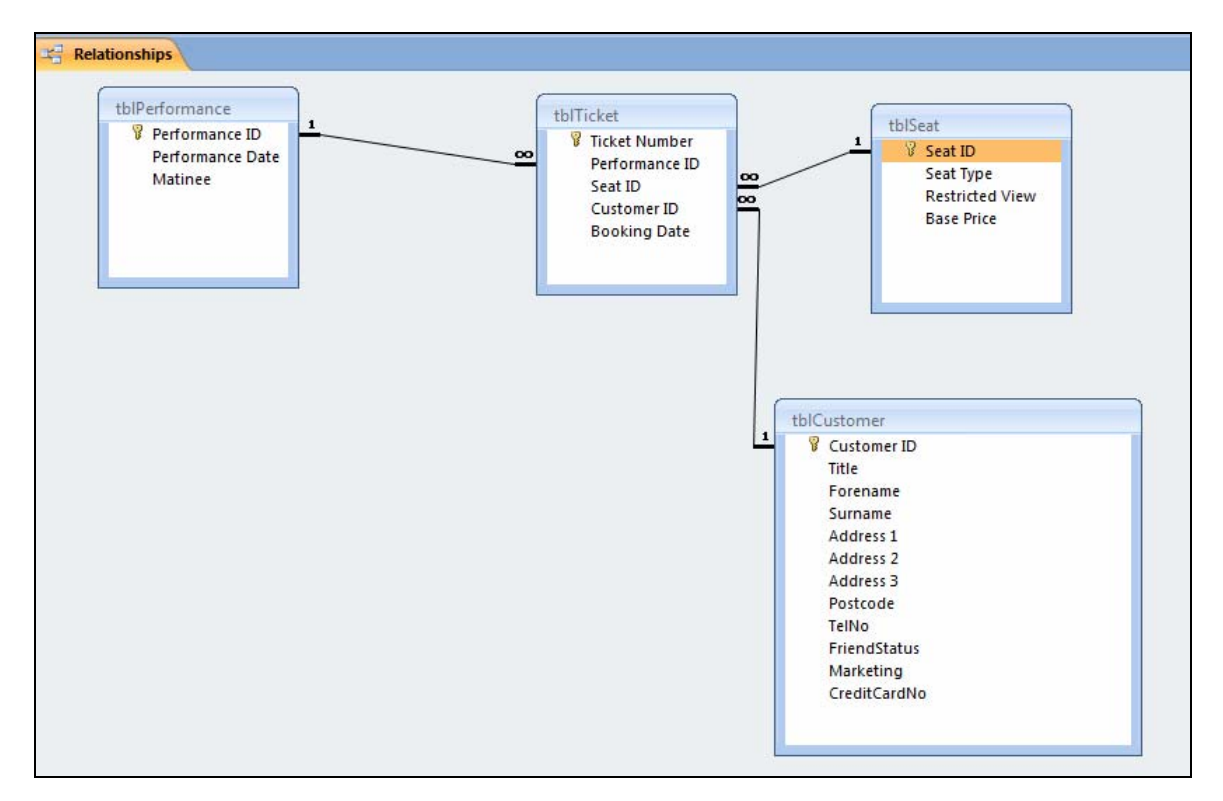

#### 2. Data Types and Keys

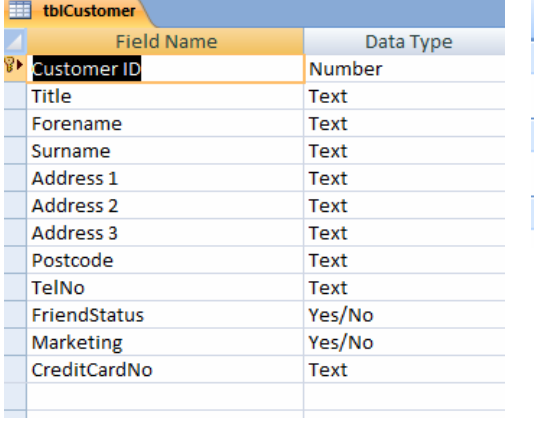

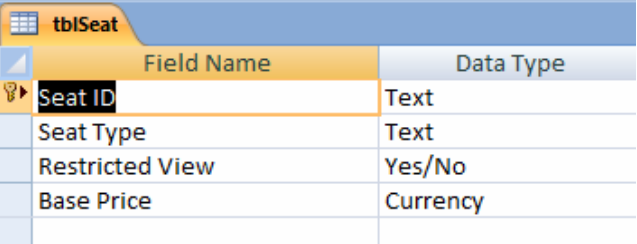

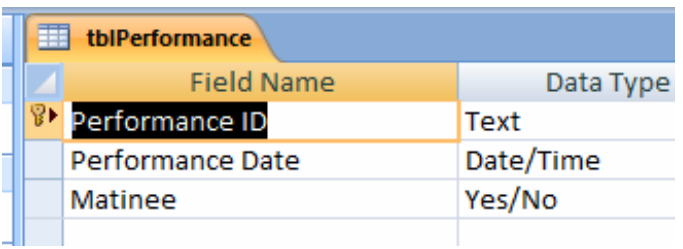

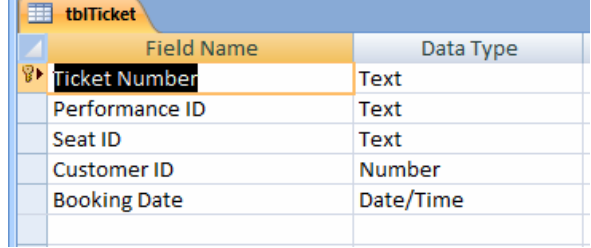

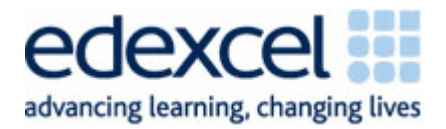

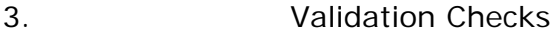

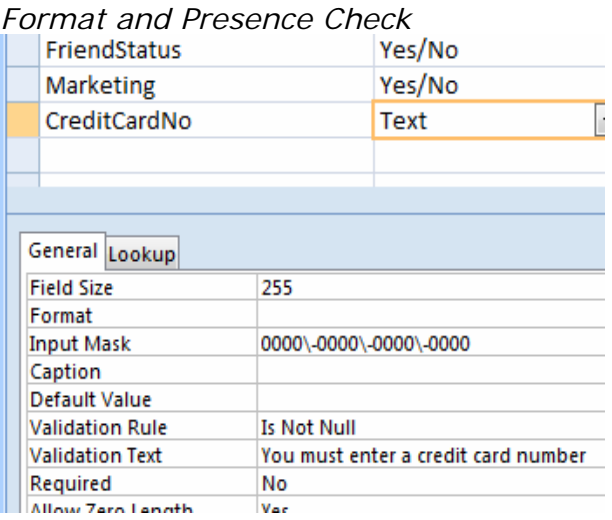

#### *Range Check*

| tblSeat               |                        |          |                                       |
|-----------------------|------------------------|----------|---------------------------------------|
|                       | <b>Field Name</b>      |          | Data Type                             |
| P                     | Seat ID                |          | Text                                  |
|                       | Seat Type              |          | Text                                  |
|                       | <b>Restricted View</b> |          | Yes/No                                |
|                       | <b>Base Price</b>      |          | Currency                              |
|                       |                        |          |                                       |
|                       | General Lookup         |          |                                       |
|                       | Format                 | Currency |                                       |
|                       | <b>Decimal Places</b>  | 2        |                                       |
| Input Mask<br>Caption |                        |          |                                       |
|                       |                        |          |                                       |
|                       | Default Value          |          |                                       |
|                       | <b>Validation Rule</b> | >0       |                                       |
|                       | <b>Validation Text</b> |          | The base price must be greater than 0 |
|                       | Reauired               | No       |                                       |

*List or Table Lookup Check* 

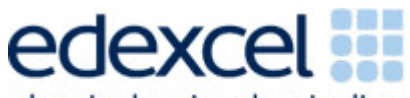

#### advancing learning, changing lives

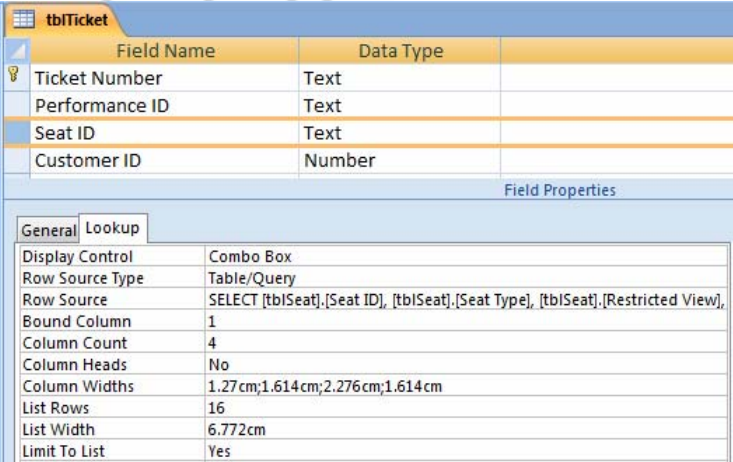

#### (d)

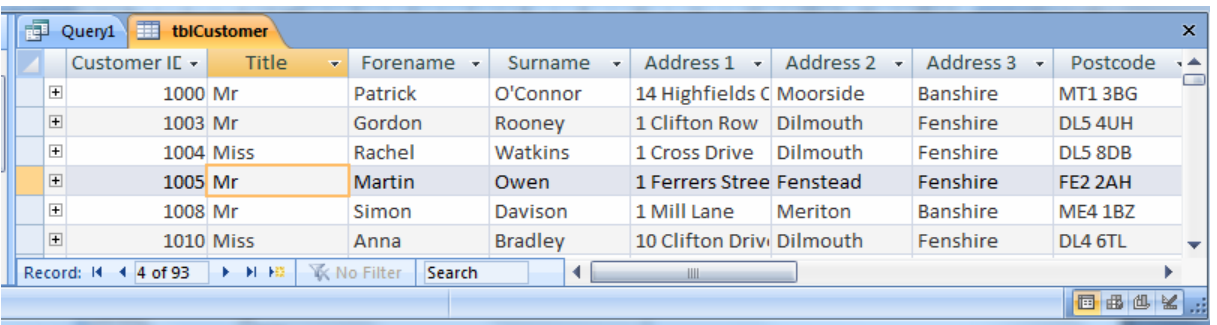

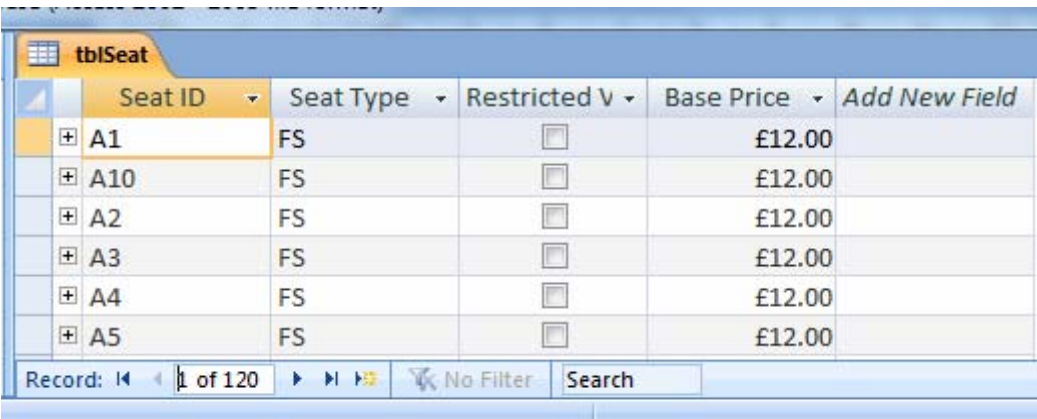

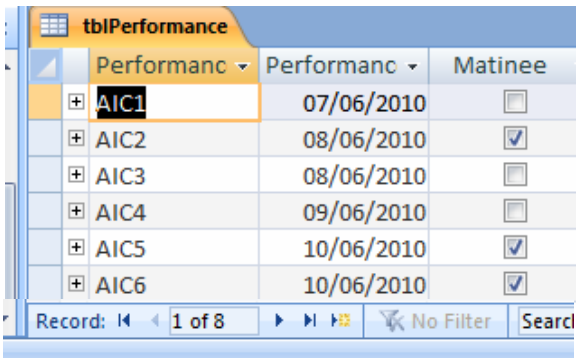

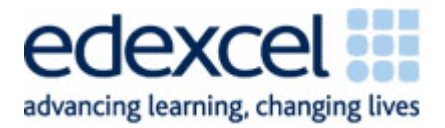

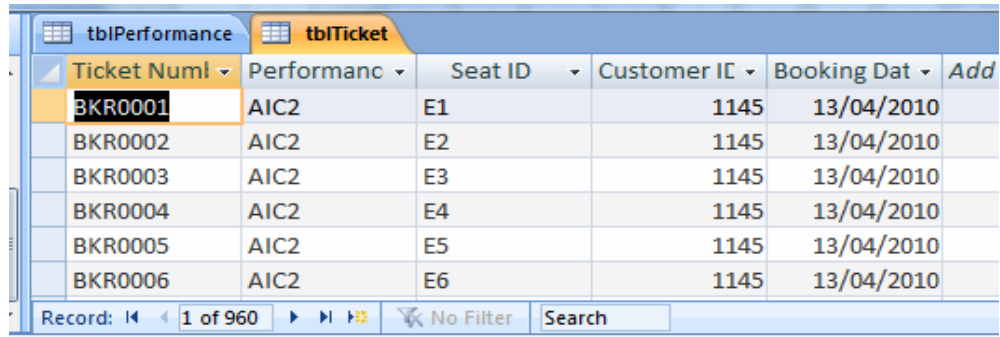

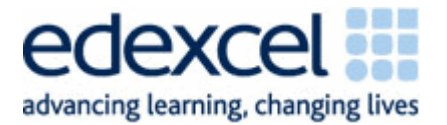

You will see that there are no annotations what-so-ever in the answer provided. None are required in this activity and it is usually possible to answer this question using three to four sheets of paper.

Candidates can go wrong in this activity in a number of places:

- 1. They do not provide evidence in the order they have been asked to which can make it extremely difficult, at times impossible, for the examiner to find the correct evidence.
- 2. They do not make sure all of the tables etc can be seen in the relationship diagram or they have not enforced referential integrity.
- 3. They show how they have built tables, relationships, append queries, input masks, changed data types, created range checks etc. They are only asked to show the final evidence.
- 4. You cannot see the table names in the screenshots.
- 5. You cannot see validation etc clearly as the screenshots have been cut off or the field the validation belongs to is not in the screenshot.
- 6. They cut off the number of records at the bottom of the tables when they crop the screenshots, they do not show at least five records or they take a screenshot before the number of records is shown.
- 7. They show how they have normalised or include entity relationship diagrams.

The mark scheme was flexible in the number of tables created and keys etc due to how candidates approached the problem of anomalies in the data sets and the need for a Customer ID to be linked to a ticket.

The append query used in order to build the ticket table in this example is shown below. A link has been added between the Ticket and Customer data set. The join type was altered by double clicking the link and changing it to *include all records from Ticket\_exam and only those records from Customer\_exam where the joined fields are equal*. This allows the addition of records where the Customer ID is empty.

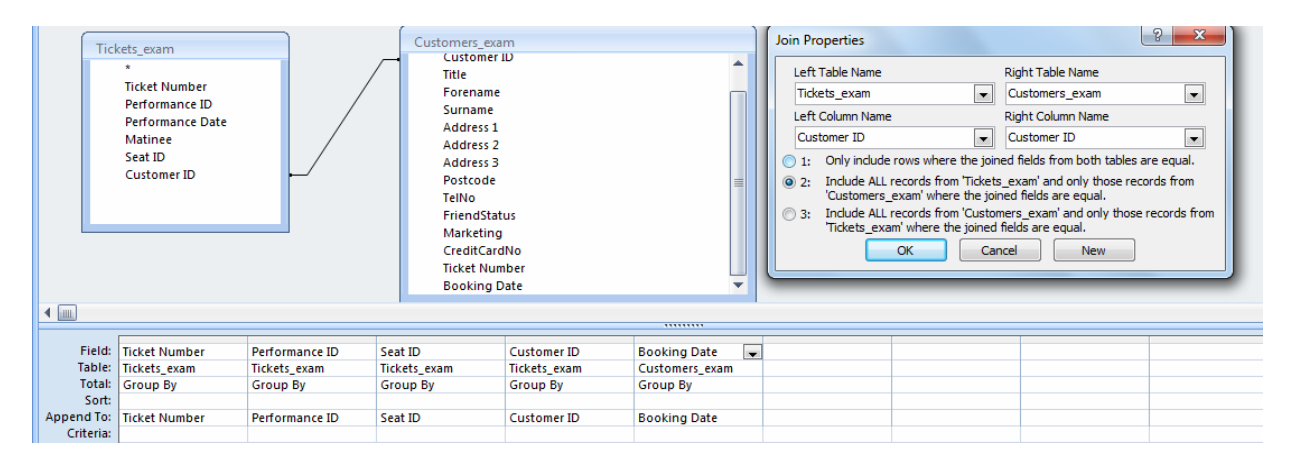

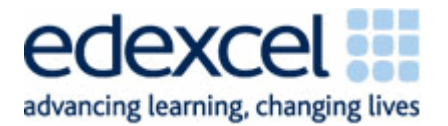

# **Activity 3**

## <span id="page-11-0"></span>**Introduction**

Activity 3 is designed to test 7.3 and 7.7 of the unit specification ie the Functional Specification. Any aspect of these can be tested.

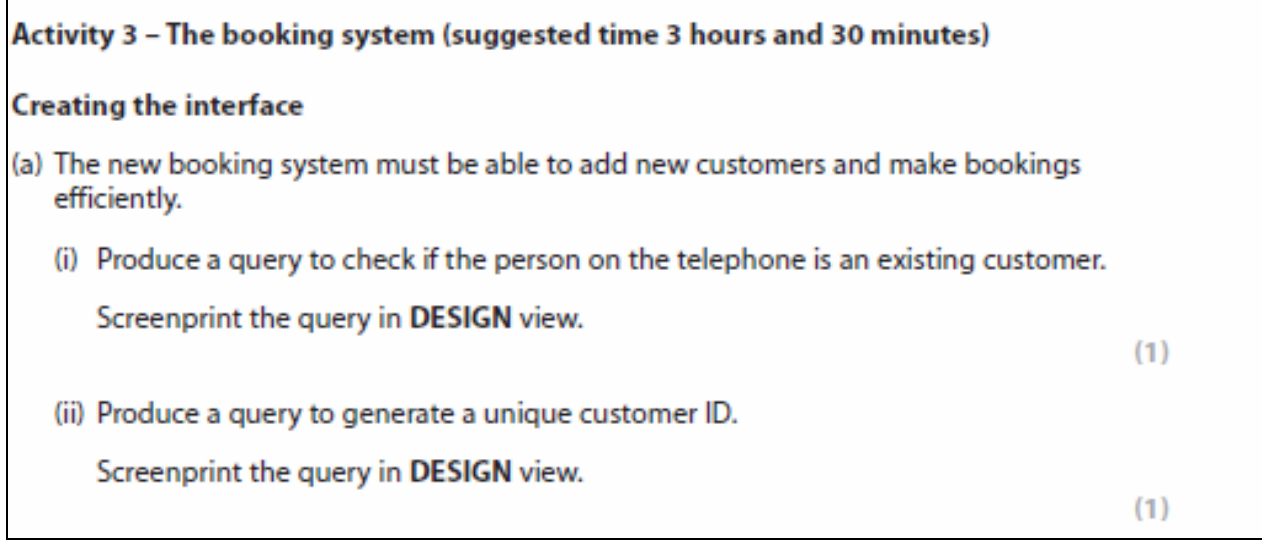

#### **Part A An Example Answer**

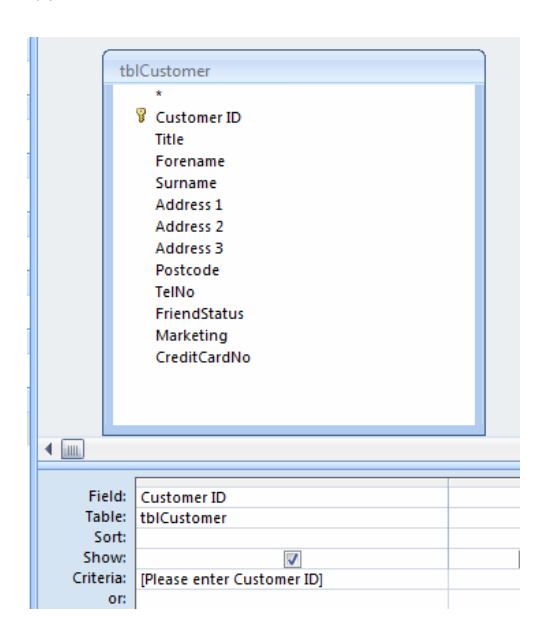

 $(i)$  (ii)

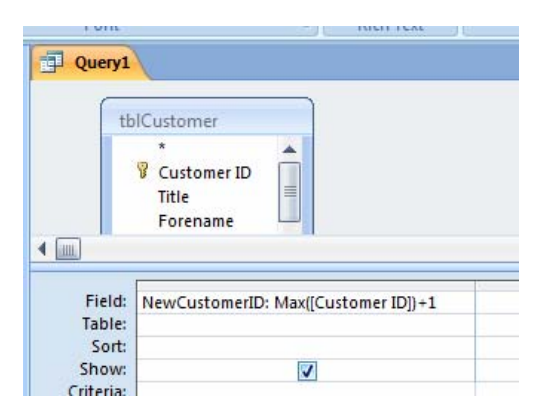

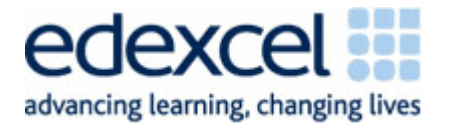

You will see that there are no annotations what-so-ever in part A. None are required as the examiner can clearly see whether the task has been carried out correctly as long as the screenshots are clear. Please note the generation of primary keys are always a part of the examination and can be generated in a number of different ways. In this part of the activity the candidates were specifically directed to create a query to generate the new primary key. This is not always the case so they do need to read the question carefully.

#### **Part B**

(b) The receptionist will need to be able to use the system to add new customers.

Create a form to enable the receptionist to add a new customer.

Screenprint the form in FORM view.

#### **An Example Answer**

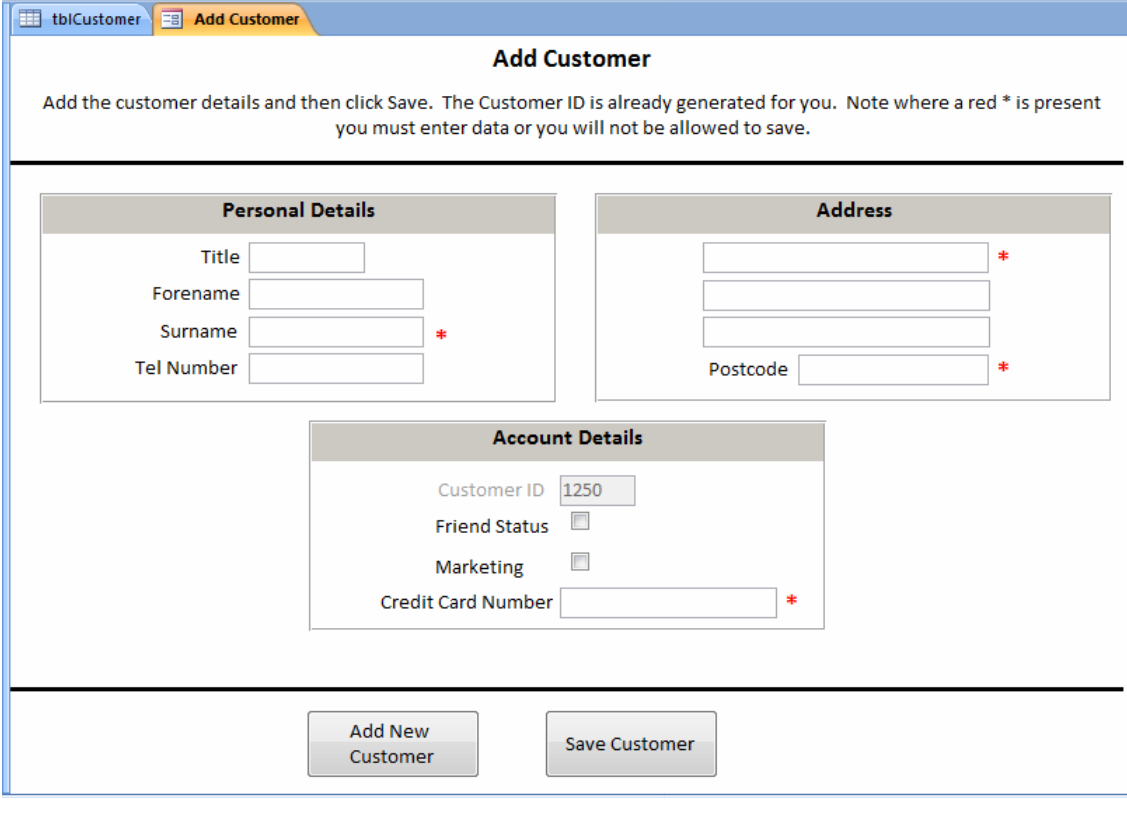

#### **Notes**

You will see that there are no annotations what-so-ever in answer provided. None are required for this part of the activity.

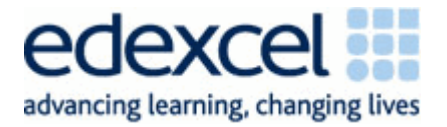

# **Part C**

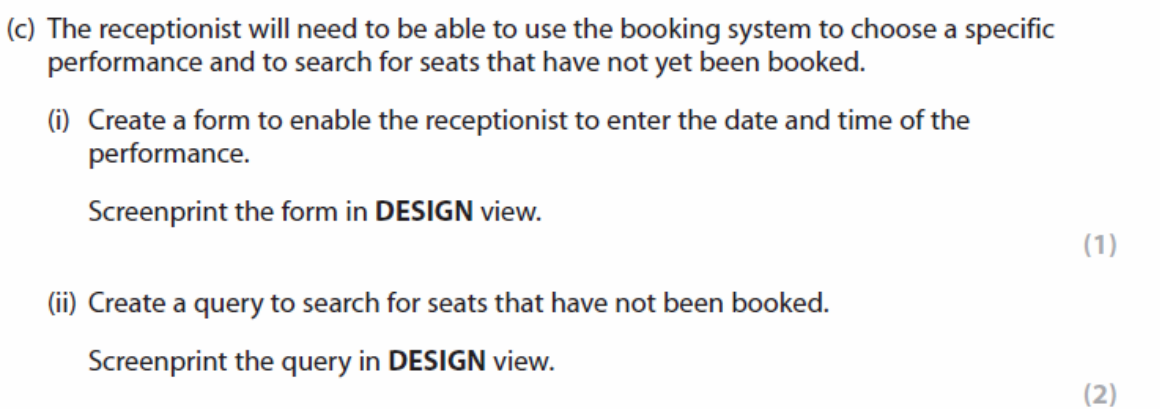

#### **An Example Answer**

(i)

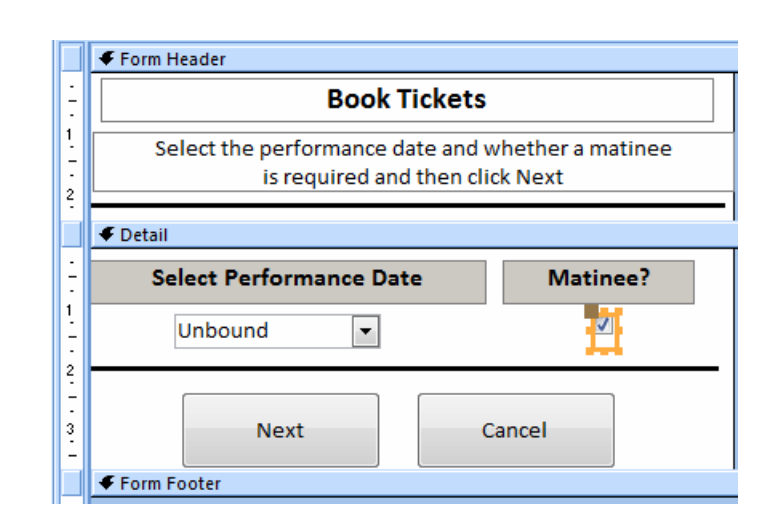

(ii)

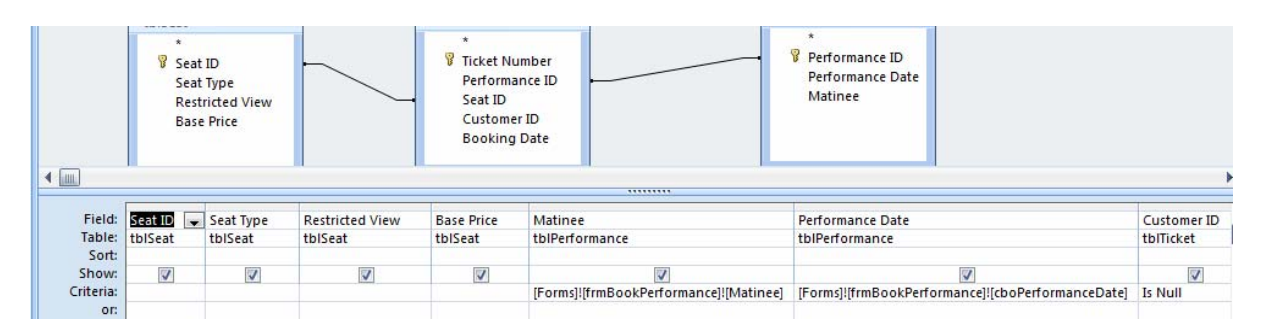

#### **Notes**

You will see that there are no annotations what-so-ever in answer provided. None are required for this part of the activity.

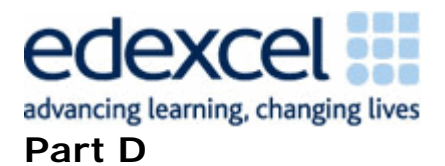

(d) The receptionist will need to be able to use the booking system to book a seat and to display the cost of the ticket.

Create an interface that will allow a seat booking to be made and saved onto the booking system.

Screenprint the interface.

#### **An Example Answer**

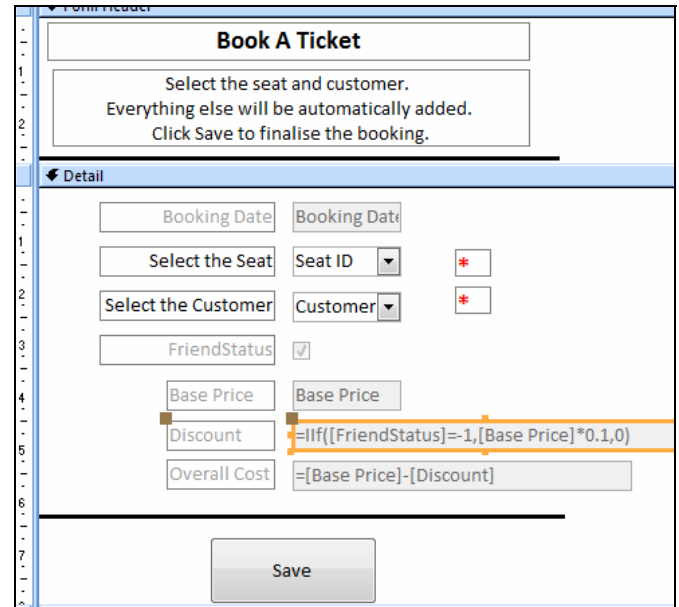

#### **Notes**

You will see that there are no annotations what-so-ever in answer provided. None are required for this part of the activity.

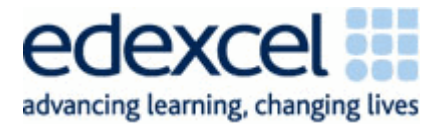

# **Part E**

(e) Security is an important part of the system you are developing. Maggie Coyle has requested that you use the following username and password: username: Japonica password: ipod Password letters should not be viewable as they are entered. (i) Create a login screen for the receptionist to use. Screenprint the form in DESIGN view. (ii) Provide annotated screen prints to show how your database validates the username and password.

#### **An Example Answer**

(i)

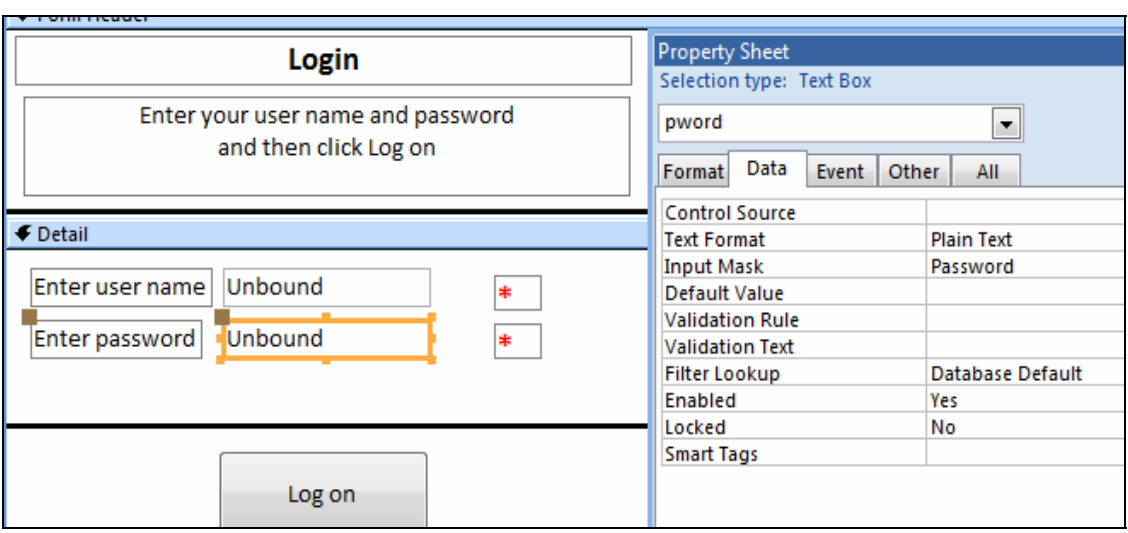

(ii)

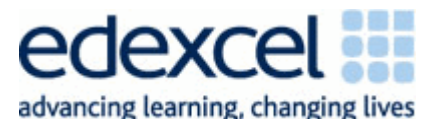

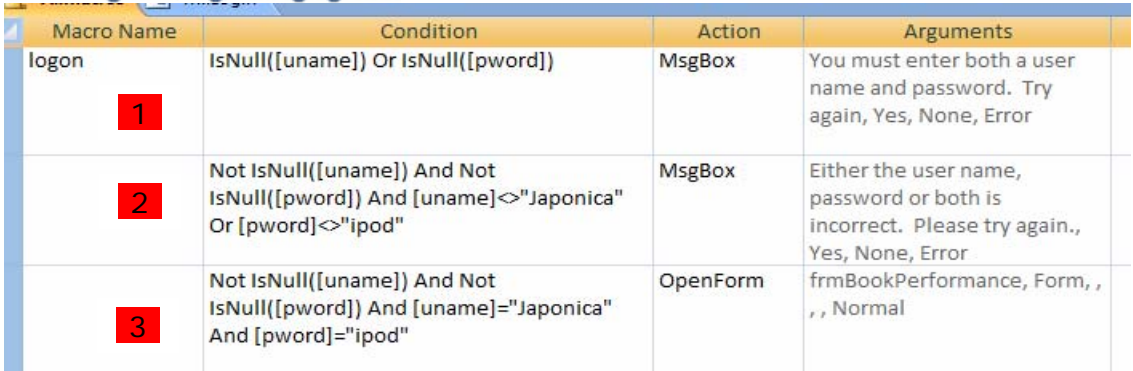

- 1. The first line of the macro uses IsNull to check to see whether the username or password has been left empty. If it has an error message is displayed to tell the user
- 2. The second line of the macro checks to see that the username and password have been entered then checks to see if the user name is not Japonica or the password is not ipod. If either are wrong then an error message is displayed tell the user they have a problem
- 3. The third line of the macro checks to see if the user name and password have been entered and the user name is Japonica and password ipod. If they are the find performance form opens.

This screenshot was accompanied by annotations purely because the candidates were specifically asked to include annotations. Encourage your candidates to annotate only when they are asked to do so or think that clarification is needed for the examiner.

Candidates can go wrong in this activity in a number of places:

- 1. They do not provide the correct view of the form ie if asked for design view they provide form view and vice versa
- 2. They do not show the properties of the fields out in full eg when a calculation is carried out the field is not wide enough to show the formulae used etc
- 3. They do far too many screenshots and far too many annotations.
- 4. They truncate macro screenshots
- 5. They truncate query screenshots so criterion cannot be clearly seen.

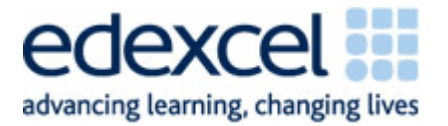

# **Activity 4**

# <span id="page-17-0"></span>**Introduction**

Activity 4 is designed to test 7.8 of the unit specification Testing. Any aspect of this can be tested.

# **Part A**

(a) Enter data using the forms you created in Activity 3 to test the booking system.

(i) Use your booking system to find seats that have not been booked for the matinee performance on 08/06/2010.

Screenprint the results.

(ii) Use your booking system to book a seat for Amy Fleming (CustomerID 1029), who is a 'Friend' of the theatre, for the matinee performance on 08/06/2010.

Provide a screen print of the booking form with the data entered.

(iii) The data that you entered in (ii) should have automatically updated the booking system.

Provide screen prints in DESIGN view of the queries that enabled this to happen.

#### **An Example Answer**

(i)

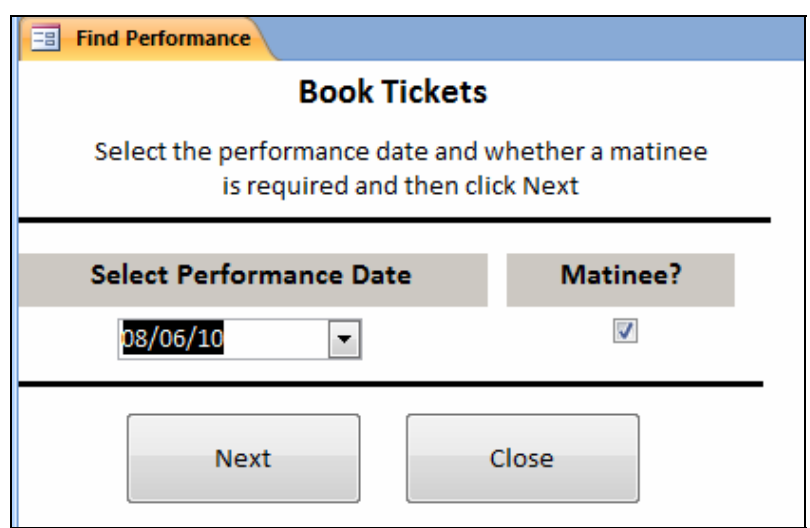

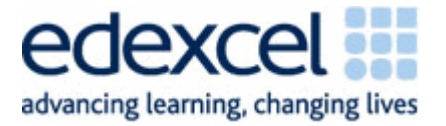

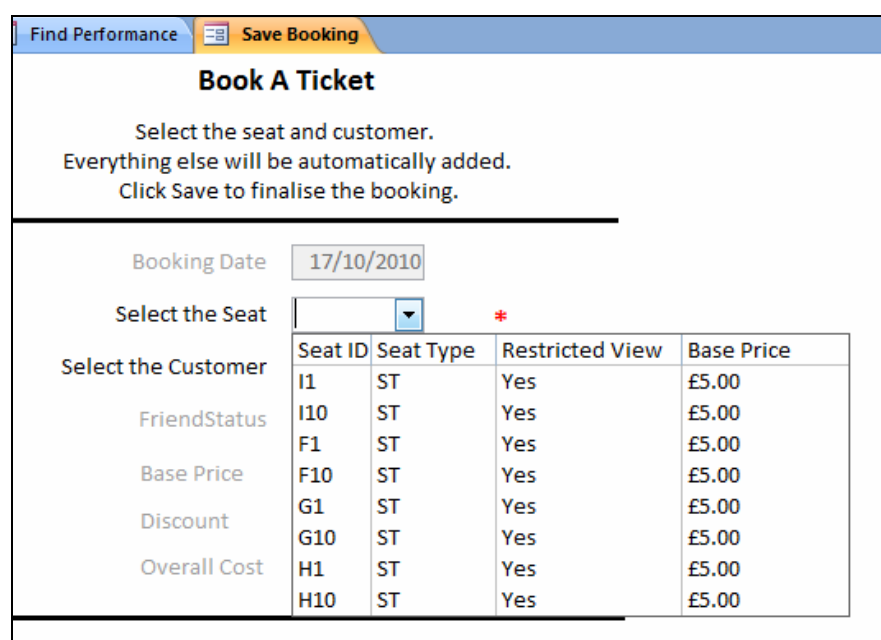

(ii)

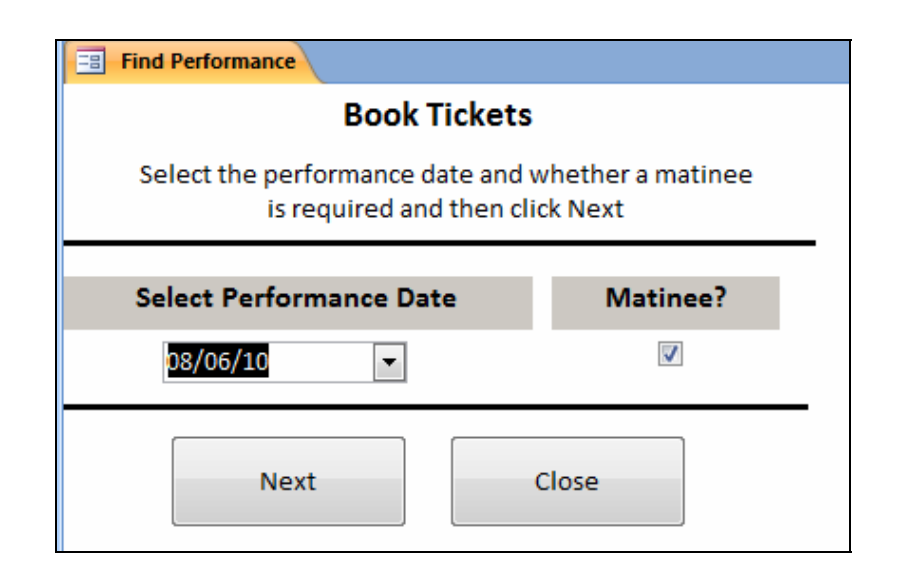

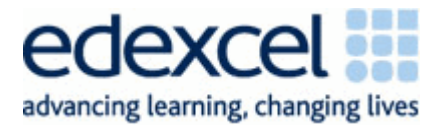

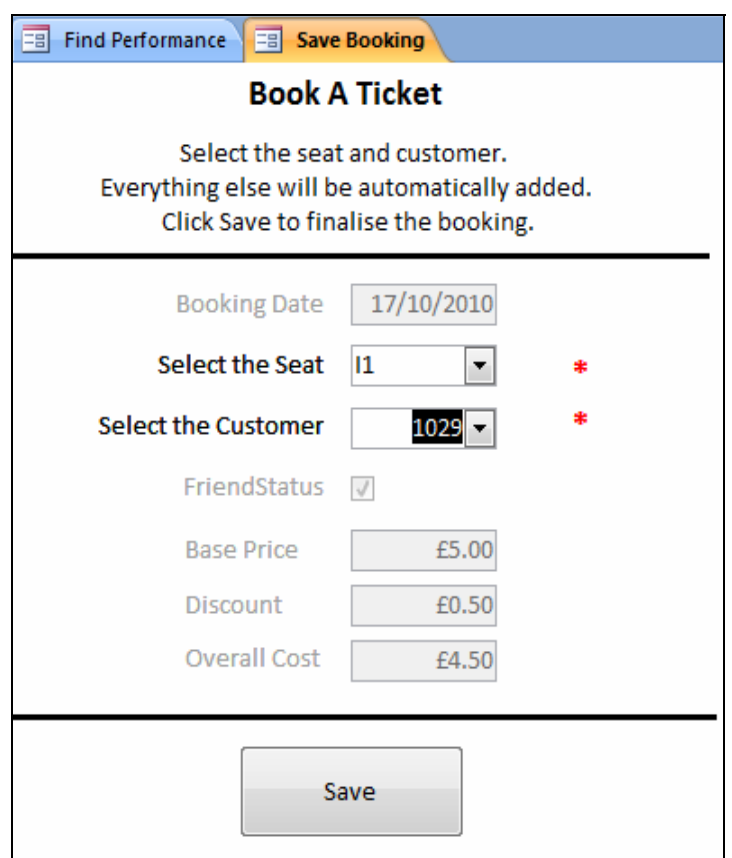

### (iii)

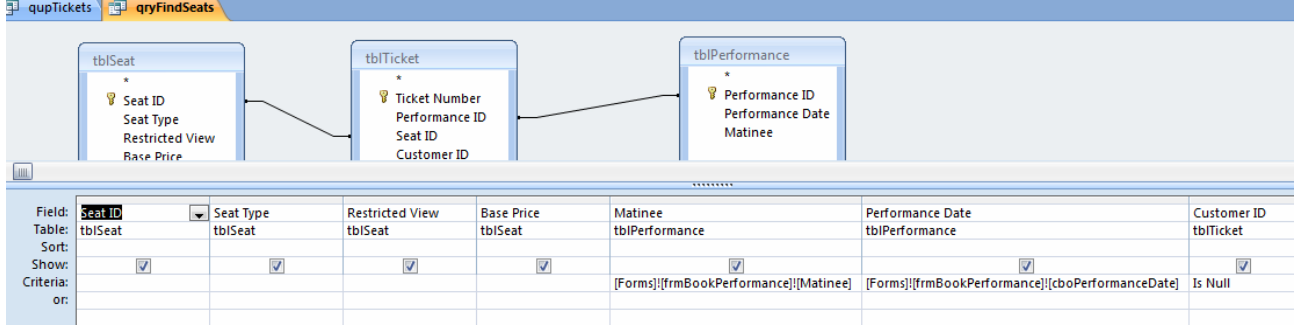

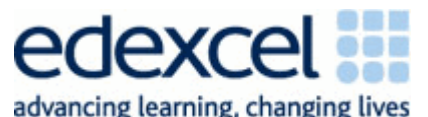

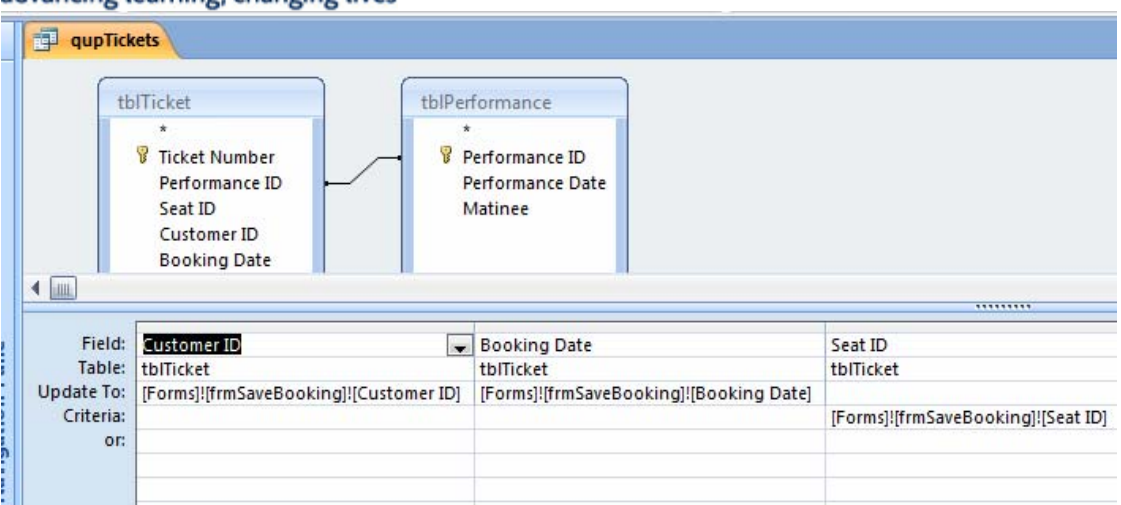

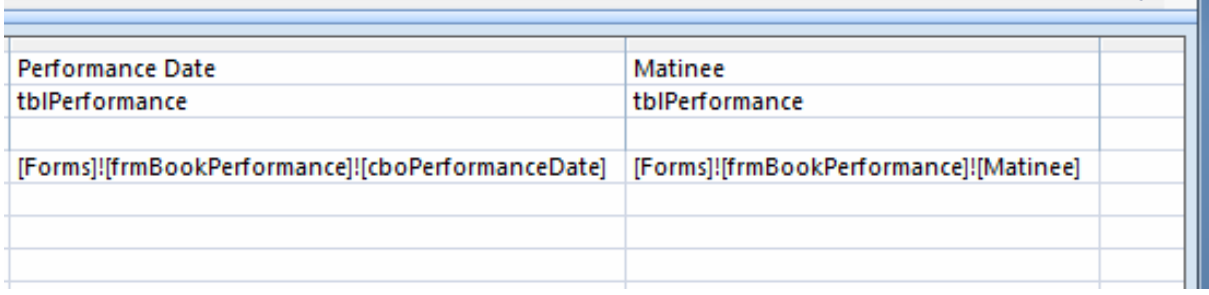

You will see that there are no annotations what-so-ever in answer provided. None are required for this part of the activity.

# **Part B**

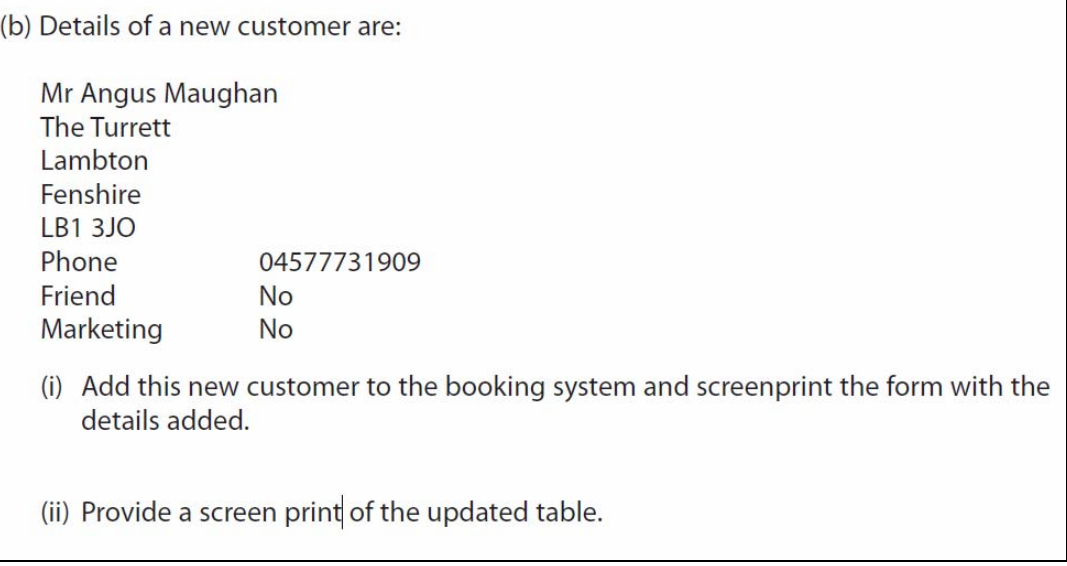

4

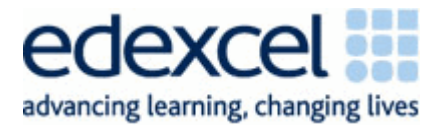

#### **An Example Answer**

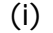

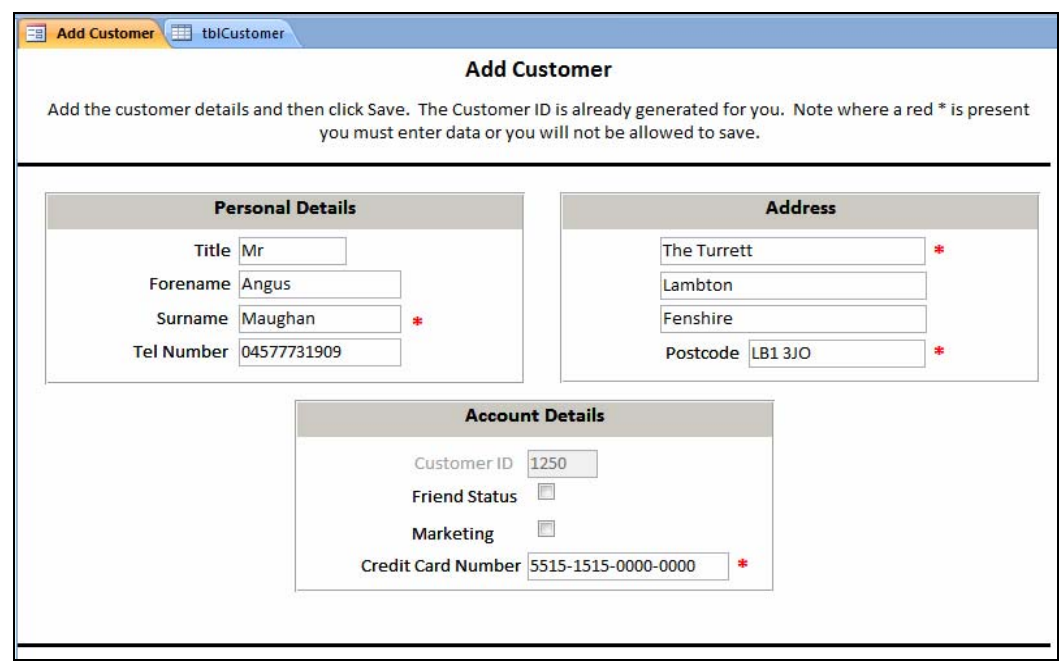

I have added a credit card number to the test. The scenario did not say this had to be a required field but I have set it to a required field which is why I have added it.

(ii)

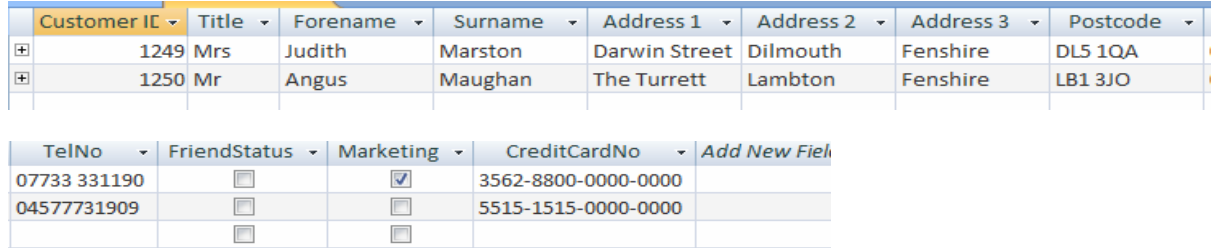

#### **Notes**

You will see that I chose to include a credit card number in the example given. The reason this is acceptable is because it was not a required field in the scenario therefore, it did not change what was being tested ie a valid record that should be saved into the database. If the credit card number had been specified as a required field in the scenario then I would not have included it as it would be trying to test an invalid record which should not have been saved into the database.

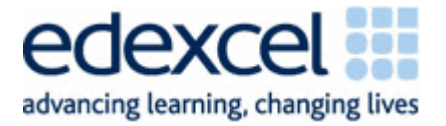

# **Part C**

(c) Produce screen prints showing the results of entering:

(i) an incorrect username

- (ii) an incorrect password
- (iii) a correct username and password.

### **An Example Answer**

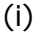

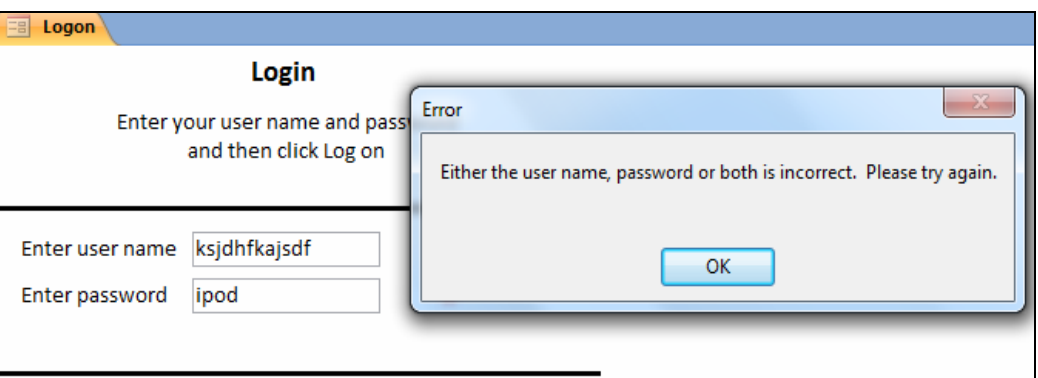

(ii)

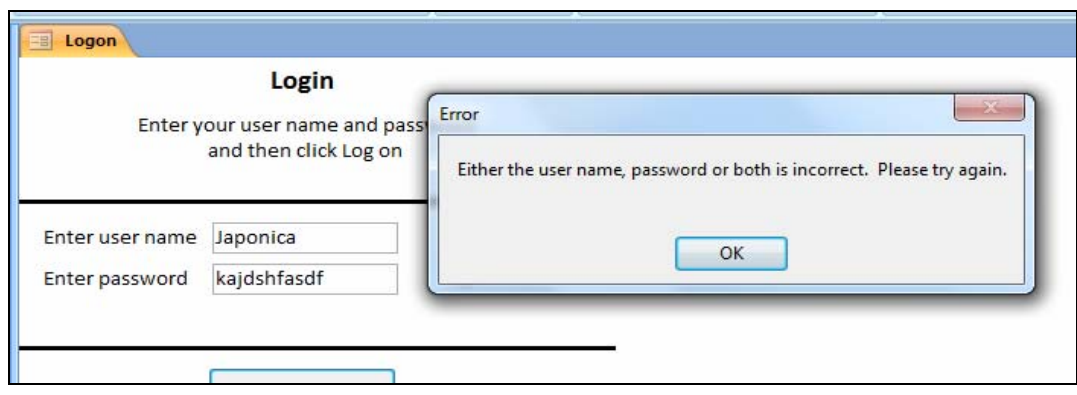

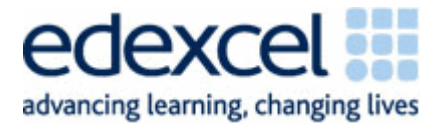

(iii)

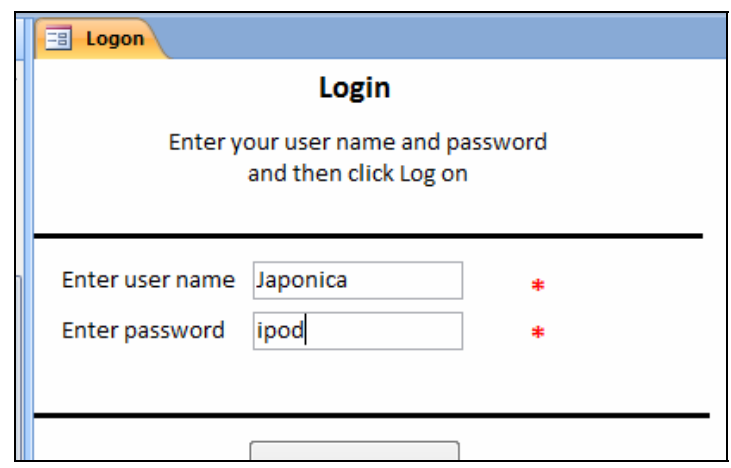

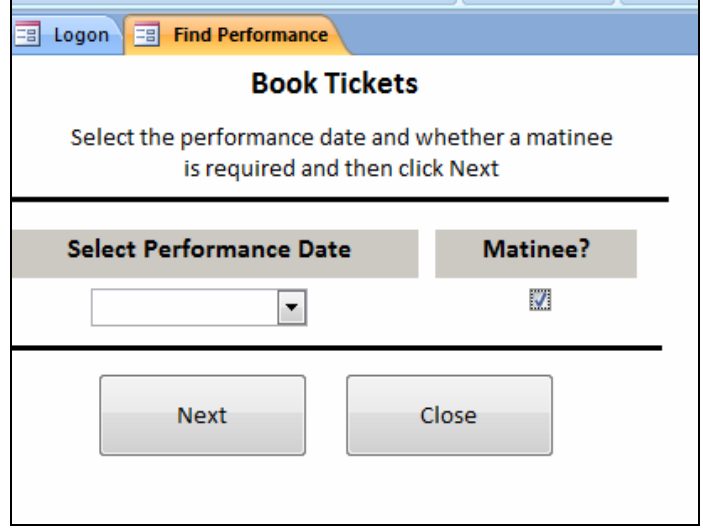

#### **Notes**

No annotations were included with this activity though the final screenshot could have been replaced with a written account of what happened when log on was successful as candidates were not specifically instructed to load a particular form.

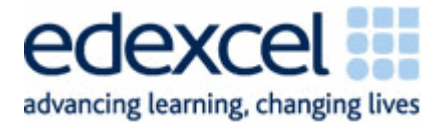

# **Part D**

(d) Create your own test data and enter it into the booking system.

On one sheet of A4 produce screen prints showing:

- (i) an example of a successful booking
- (ii) that the successful booking has been stored.

#### **An Example Answer**

#### (i)

This is the ticket I am going to book as it is currently free. It is a performance on the 08/06/10 and is a matinee

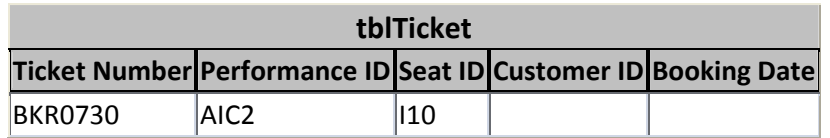

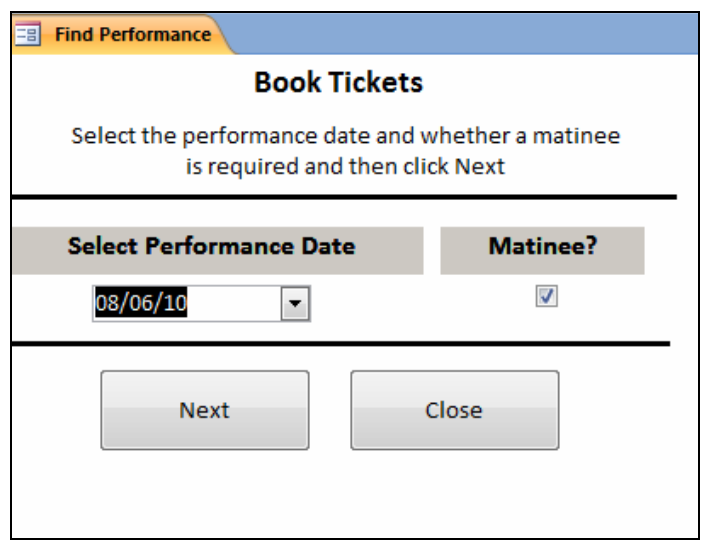

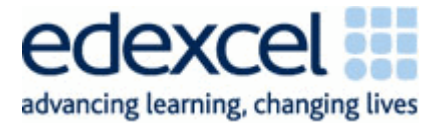

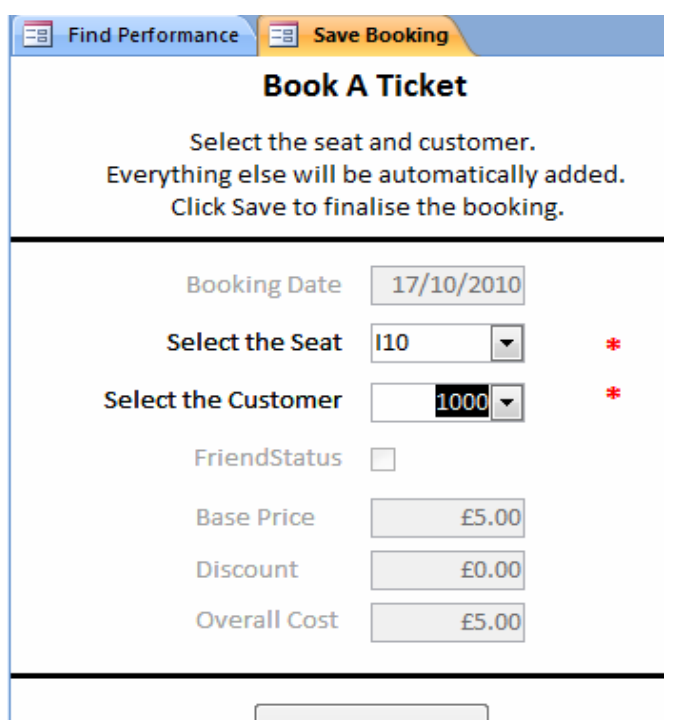

(ii)

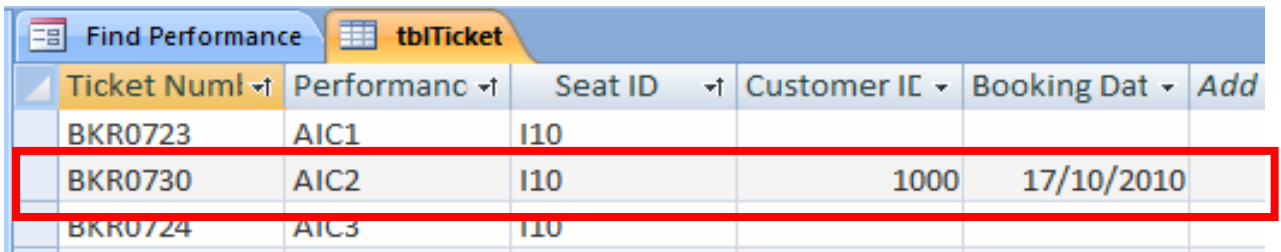

#### **Notes**

One small annotation was added to point out the purpose of the first screenshot.

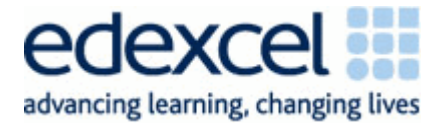

# **Part E**

(i)

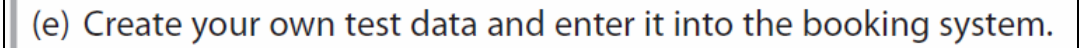

On one sheet of A4 produce screen prints showing:

- (i) an example of an unsuccessful attempt to book
- (ii) that the unsuccessful booking has not been stored.

#### **An Example Answer**

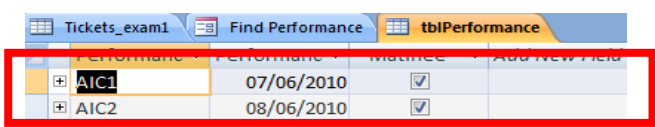

I am going to try and try to book a ticket for 07/06/10 and not for a matinee performance. As you can the performance is a matinee one so it should be unsuccessful.

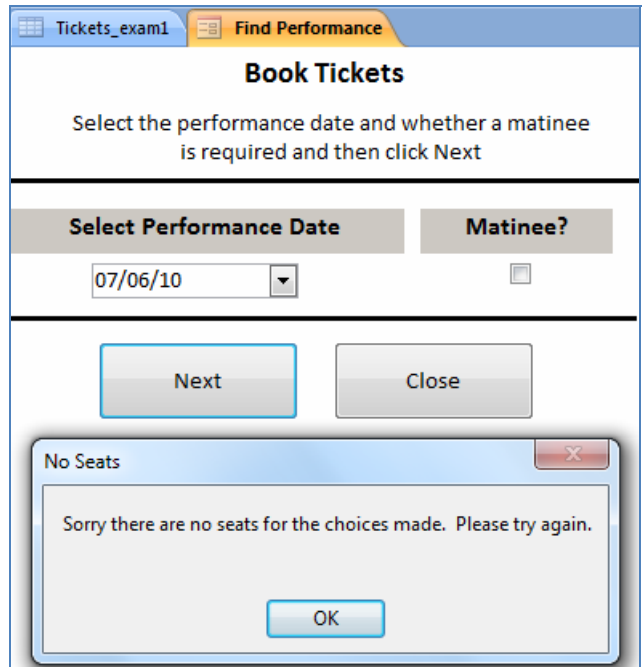

The screenshot above shows that my database would not allow an unsuccessful booking. It did not open the save booking form so I could not proceed further.

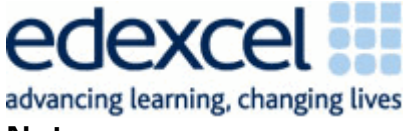

Small annotations were added in this part of the activity to clarify what was being tested.

Candidates can go wrong in this activity in a number of places:

- 1. They do not enter the data as given
- 2. They do not provide clear screenshots
- 3. They turn what is clearly a test to ensure the database does not accept invalid data into valid data in order to make the record save.

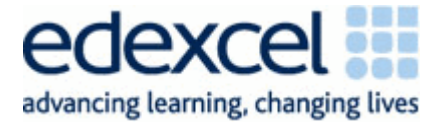

# **Activity 5**

#### <span id="page-28-0"></span>**Introduction**

Activity 5 is designed to test the report aspect of 7.3 of the unit specification.

Booked tickets need to be printed as a database report. Print the tickets purchased on 14 April (ONLY). Each ticket should show: • the name of the production • the date of the performance • the word 'matinee' if it is for a matinee performance • the seatID/number and seat type • the ticketID/number

• the price paid.

The tickets should be printed four to a page of A4 (portrait).

#### **Evidence to be submitted**

 $\Box$  The printed database report and a screen print of the database report in **DESIGN** view.

#### **An Example Answer**

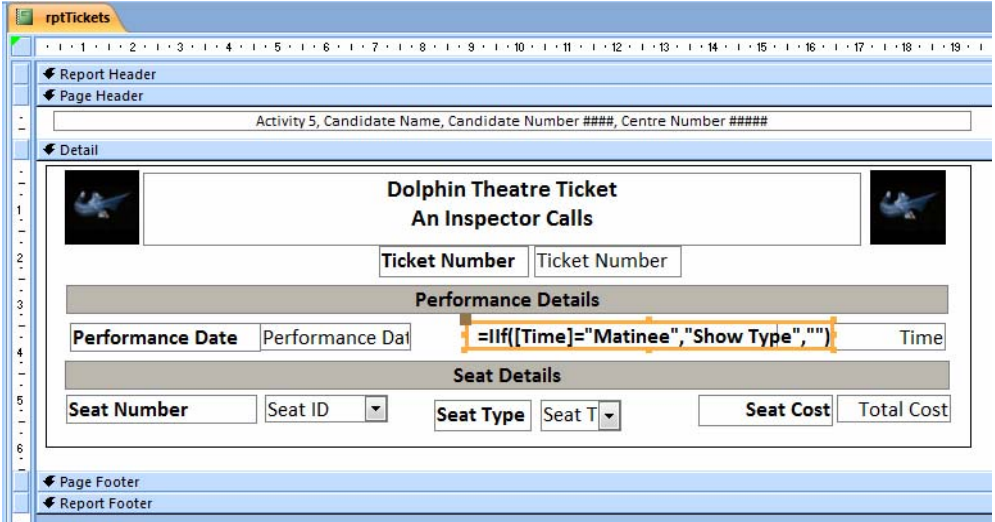

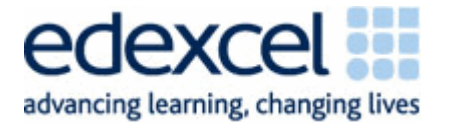

To view the report look at rptTicket in the database. No annotations were required in this activity.

Candidates can go wrong in this activity in a number of places:

- 1. They do not put their candidate and centre details in the page header of the report so that the name only prints on the first page of the report
- 2. They do not put their candidates details on the report at all
- 3. They do not provide a design view screenshot.

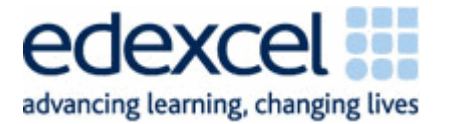

# **Activity 6**

#### <span id="page-30-0"></span>**Introduction**

Activity 6 is designed to test the evaluation aspect of 7.8 of the unit specification.

#### \*Activity 6 - Evaluation (suggested time 1 hour)

You need to evaluate the booking system that you have produced.

In a word-processed report explain:

- whether the database is fit-for-purpose and the criteria you have used to reach this conclusion
- how the functionality and the HCI of your database might be improved.

#### **An Example Answer**

#### **Evaluation against Requirements**

The criteria I am going to use to judge whether my database is fit for purpose is the criteria I was given in the scenario by Maggie.

- 1. I think the security of the database is quite good and matches what Maggie asked for ie it does require and username and password in order to gain access. The username and password is exactly what Maggie asked for and access is not granted if either or both are incorrect. I think that this requirement has been met.
- 2. On the whole, I think the database is intuitive and simple to use and that Maggie will be happy with the HCI I have implemented. I have made sure all of the forms follow the same house style so that Maggie will easily become familiar with where particular objects should be eg save buttons etc. I have ensured that Maggie will know exactly what data is required by using red asterisks wherever fields cannot be left blank. This should mean that Maggie does not become frustrated if a save cannot take place. I have provided a good range of error messages that are user friendly so even if Maggie does make a mistake she will understand why and what to do to put it right. I think the database is efficient with regards to user input ie the only input is what could not be generated automatically or provided by a drop down box. Overall I think this requirement has been met very well.
- 3. The system does show which seats are available and I think it does this very well. The book performance form is easy to use only requiring the date of the performance to be selected and whether or not the customer requires a matinee performance. A query runs efficiently in the background taking its criteria from the book performance form. If there are no seats then Maggie

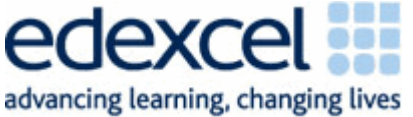

is not taken to the next form where customer details etc are added. I think this is good as Maggie may become frustrated and angry if she has to fill in that form only to find out at the end no seats are available.

- 4. The process for booking a seat is very straightforward. A maximum of three clicks on the find whether seats are available form and three on the next form where the booking actually takes place. This is a massive improvement on what it would have been like if I had not used drop down boxes or generated the overall cost of the ticket ie determined any discount automatically. So a maximum of six clicks and the seat is booked. I think that is efficient.
- 5. New customers can be added efficiently. The form is well laid out, grouping relevant information together to make it easier for Maggie to input. Required fields use the red asterisks and the CustomerID is automatically generated. The form does take into account the requirements of noting whether customers want their details passing on to the marketing department and whether they are a friend of the theatre or not. I have used Yes/No fields for both to make them more user friendly compared with 1 or 0 which may confuse Maggie. I think Maggie will be pleased with this aspect of the system.
- 6. I think the tickets looked professional incorporating the company logo. Maggie would have been able to split the tickets into four which would save a lot of paper in the long run.

Overall, all of Maggie's requirements have been met and, I think, very effectively. I am very happy with the system.

#### **Improvements**

Whilst I am happy with the system against the initial requirements it is clear to see that Maggie does not really understand the power of database systems. The system could be improved:

- 1. At this moment in time the database is for one particular theatre performance only ie 'An Inspector Calls'. It stands to reason that the theatre must offer other performances. Therefore, the database would be much more efficient if any number of performances could be stored, tickets booked etc.
- 2. Whilst the database does meet Maggie's requirements with regards to booking tickets it is not really as good as it should be. Only one seat can be booked at any one time which is not really efficient. The process would be much improved if more than one seat could be booked at a time.
- 3. At this moment in time there are no edit facilities eg you can add a new customer but cannot edit their details. This is something that would be a must for a more efficient system. Maggie should not have to go into the tables themselves which is what she would have to do now.

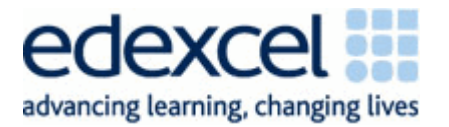

- 4. There are no facilities to delete data either. For example, if a customer cancels Maggie would have to physically go into the tables to amend the data or delete a record which is not really very good.
- 5. There is no main menu which means navigation between forms is very hard. It relies on Maggie knowing the names of the forms which is not really very good. A main menu would have aided navigation immensely.

The evaluation is split into two distinct parts. Candidates should be revisiting the scenario for the first part of the evaluation. They should be looking at what was asked of them and whether the system they have built includes it. It has to be evaluative ie has the requirement been met and to what degree. A running commentary of what they have done to build the system is not suitable for the higher mark bands.

The second part of the evaluation requires them to think of improvements. The databases that they are asked to create are always limited in some way or form. They should be thinking of how the functionality could be extended.